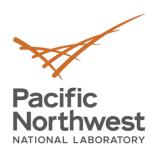

# Docker based VOLTTRON Deployments

August 30, 2019

Craig H. Allwardt
Software Engineer

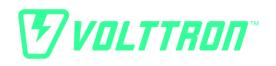

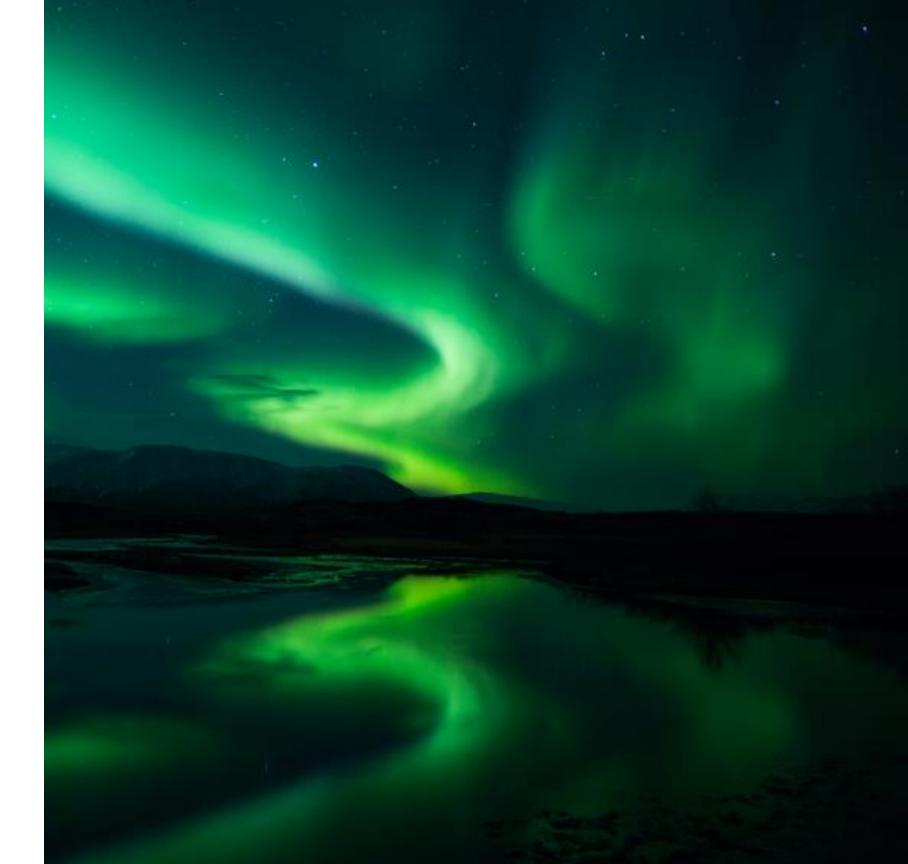

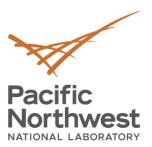

# Agenda

- What docker is and why we are using it?
- Custom installation script for installation on ubuntu based systems
- Starting a VOLTTRON docker container
- Docker compose
- Bootstrapping of agents in the platform\_config.yml file
- Connected homes use case

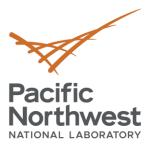

### What is Docker?

- "Docker is a tool designed to make it easier to create, deploy, and run applications by using containers." (<a href="https://opensource.com/resources/what-docker">https://opensource.com/resources/what-docker</a>)
- Developers build images from a Dockerfile and then can push images to a repository.
- The main public repository storing and retrieving docker images for distributions, applications, and services is <a href="https://hub.docker.com/">https://hub.docker.com/</a>.
  - Examples of images available are VOLTTRON, crate, postgres, mysql, Debian, apache webserver, Grafana,
     Kibana...etc.
- Docker runs on many different architectures and can cross build multiple images for different architectures, for VOLTTRON we have images for x86-64, armv7 (32-bit) and armv8 (64-bit).
- Docker features we use
  - Auto restart of container during power cycle (similar to upstart, system V but not platform specific)
  - Configuration and state is maintained externally from mounted host files and folders.
  - Image is reusable in both testing and deployment environments.
  - Paired down volttron install to only include what is necessary for the specific use cases (such as examples, .git folder etc)
  - Consistent image across the network of machines

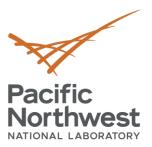

### **Docker Build Workflow**

### Docker File

dirmngr \

ant-transport-https \

23

```
ARG image user=amd64
     ARG image_repo=debian
     ARG image_tag=buster
     FROM ${image_user}/${image_repo}:${image_tag} as volttron_bas
     SHELL [ "bash", "-c" ]
 8
     # --no-install-recommends \
10
     USER root
     RUN set -eux; apt-get update; apt-get install -y --no-install
         procps \
12
         gosu \
13
         vim \
14
         tree \
15
         build-essential \
16
17
         python-dev \
         openssl \
18
         libssl-dev \
19
         libevent-dev \
20
         git \
21
22
         gnupg \
```

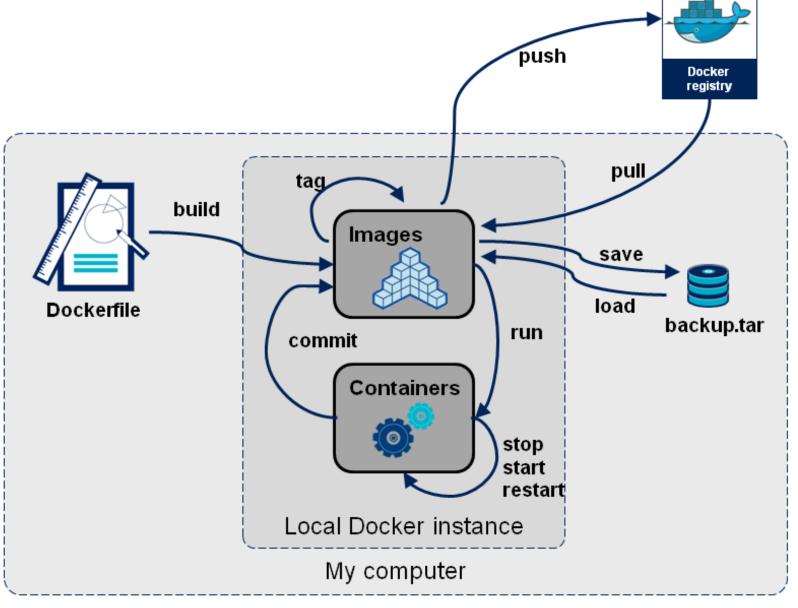

https://blog.octo.com/en/docker-registry-first-steps/

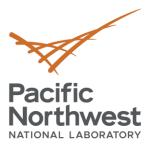

# **Docker and Docker Compose Installation**

- Specific platform instructions are available https://docs.docker.com/install/linux/docker-ce/
- Script to install on ubuntu and add the current user to the docker user group
  - wget <a href="https://raw.githubusercontent.com/VOLTTRON/volttron-docker/master/docker\_install\_ubuntu.sh">https://raw.githubusercontent.com/VOLTTRON/volttron-docker/master/docker\_install\_ubuntu.sh</a>
  - bash docker\_install\_ubuntu.sh
- Logout and login to refresh permission for docker.
- Test installation
  - docker run -it hello-world

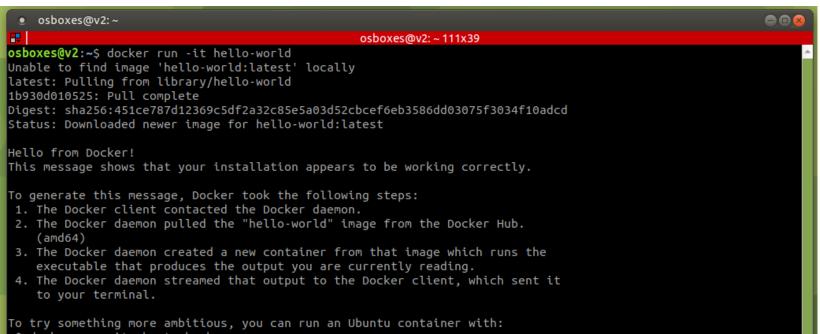

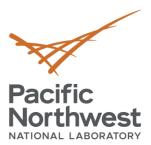

# **VOLTTRON Docker Image**

- Docker hub image format
  - user/imagename:tag or imagename:tag for official images
  - For example ubuntu:bionic
- Create a VOLTTRON docker container the background
  - docker run -v ./mounted\_volttron\_home:/home/volttron/.volttron \
    - -v ./platform\_config.yml:/platform\_config.yml \
    - -v ./configs:/home/volttron/configs \
    - -p 22916:22916 -p 8080:8080 \
    - -e LOCAL\_USER\_ID=\$UID \
    - -e CONFIGS=/home/volttron/configs \
    - --name volttron -d -it volttron/volttron:zmq-develop
- Connect to the container to execute commands
  - docker exec --user volttron -it volttron bash
  - volttron-ctl status

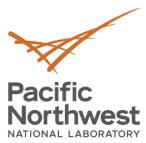

### **Docker Compose**

Standard docker compose file for a deployment.

```
1 version: '3'
 2 services:
     volttron:
       image: volttron/volttron:develop
       # only needed if external access needed to this volttron
       # ports are mapped from the host to the container.
       #ports:
       # - 22916:22916
       volumes:

    - ./platform_config.yml:/platform_config.yml

10
         - ./configs:/home/volttron/configs
11
         - ./mounted volttron home:/home/volttron/.volttron
12
       environment:
13

    CONFIG=/home/volttron/configs

14
         # Must export UID in the shell before it is available
15
         # to docker-compose
16
17

    LOCAL USER ID=${UID}
```

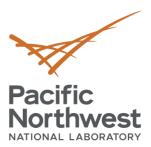

# **Use Case Requirements**

### Goal

- Test the efficacy of agent applications in 5 non-controlled house environment.
- Monitor the agent and it's publishes through an administrative interface.

### Need

- Easy testable environment that can be deployed and redeployed without homeowner interaction.
- Git repository for configuration of each house.

### Infrastructure

- Amazon cloud based deployment for central connectivity
- 5 raspberry pis with docker and autossh with a reverse tunnel from the amazon cloud.

### Docker

- A volttron central base cloud deployment
- A collector image with master driver, forwarder, agent applications, and volttron central platform.

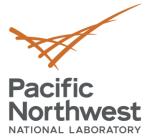

# **Deployed Configuration - Collector**

```
1 # Properties to be added to the root config file
 2 # the properties should be ingestable for volttron
 3 # the values will be presented in the config file
 4 # as kev=value
 5 config:
     volttron-central-address: https://hostincloud
     volttron-central-serverkey: secret
 8
 9 # Agents dictionary to install. The key must be a valid
10 # identity for the agent to be installed correctly.
11 agents:
12
13
     # Each agent identity.config file should be in the configs
     # directory and will be used to install the agent.
14
15
     forwarder:
       source: $VOLTTRON ROOT/services/core/ForwardHistorian
16
       config: $CONFIG/forwarder.yaml
17
18
     platform.actuator:
19
20
       source: $VOLTTRON ROOT/services/core/ActuatorAgent
21
     historian:
22
23
       source: $VOLTTRON ROOT/services/core/SQLHistorian
       config: $CONFIG/historian.config
24
25
26
       # Master driver configuration
27
     platform.driver:
28
       source: $VOLTTRON ROOT/services/core/MasterDriverAgent
29
       config_store:
         fake.csv:
30
31
           file: $VOLTTRON ROOT/examples/configurations/drivers/fake.csv
32
           type: --csv
         devices/fake-campus/fake-building/fake-device:
33
34
           file: $VOLTTRON ROOT/examples/configurations/drivers/fake.config
```

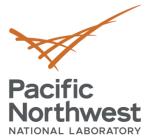

# **Deployed Configuration - Central**

```
1 # Properties to be added to the root config file
 2 # the properties should be ingestable for volttron
 3 # the values will be presented in the config file
 4 # as kev=value
 5 config:
     vip-address: tcp://0.0.0.0:22916
     bind-web-address: http://0.0.0.0:8080
9 # Agents dictionary to install. The key must be a valid
10 # identity for the agent to be installed correctly.
11 agents:
12
     historian:
13
       source: $VOLTTRON ROOT/services/core/CrateHistorian
14
       config: $CONFIG/crate.config
15
     emailer:
16
       source: $VOLTTRON ROOT/services/ops/EmailerAgent
17
18
       config: $CONFIG/emailer.yaml
     threshold:
19
       source: $VOLTTRON ROOT/services/ops/ThresholdDetectorAgent
20
       config: $CONFIG/threshold.yaml
21
     watcher:
22
23
       source: $VOLTTRON ROOT/services/ops/TopicWatcher
24
       config: $CONFIG/topic-watcher.yaml
     agent watcher:
25
       source: $VOLTTRON ROOT/services/ops/AgentWatcher
26
27
       config: $CONFIG/agent-watcher.yaml
     volttron.central:
28
       source: $VOLTTRON ROOT/services/core/VolttronCentral
29
       config: $CONFIG/vc.yaml
30
     platform.agent:
31
       source: $VOLTTRON ROOT/services/core/VolttornCentralPlatform
32
       config: $CONFIG/vcp.yaml
33
```

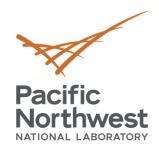

# Thank you

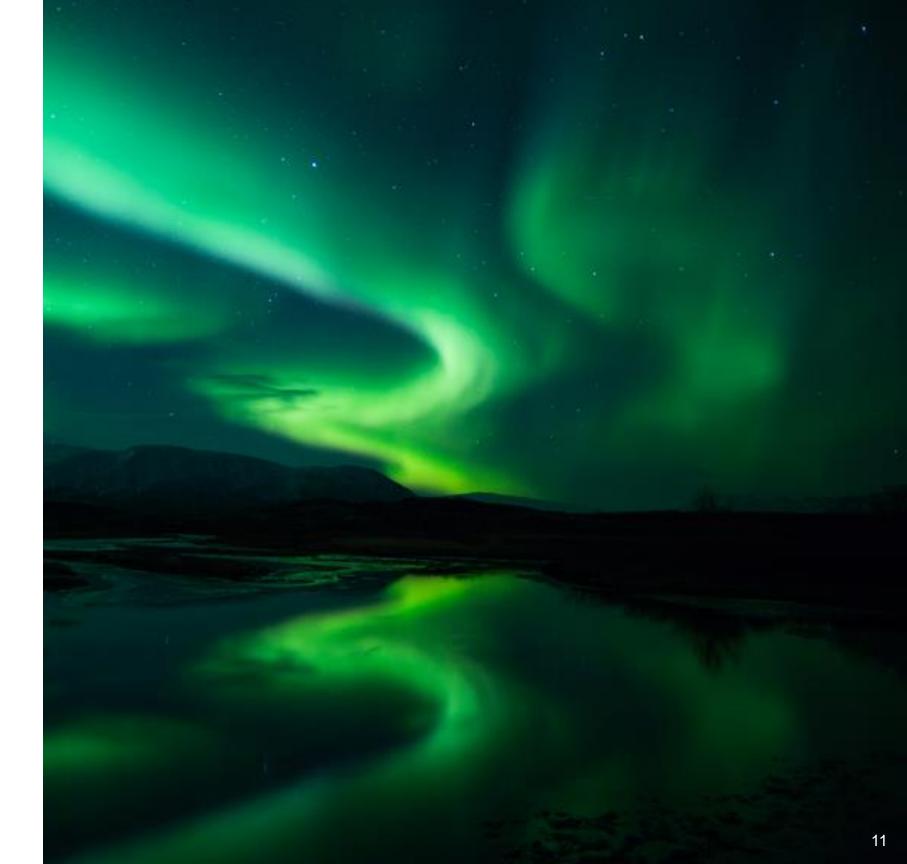